# Průběžná zpráva

#### Název projektu:

Výzkum, vývoj a validace univerzální technologie pro potřeby moderních ultrazvukových kontrol svarových spojů komplexních potrubních systémů jaderných elektráren

(Číslo projektu: TA01020457)

### Dílčí cíle:

SW pro řízení pohybu robota

Název zprávy:

# Algoritmy řízení pro vybranou variantu manipulátoru pro NDT - návrh realizace

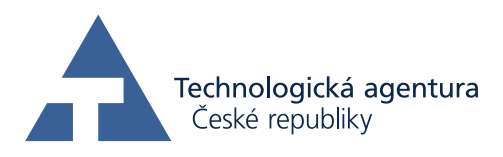

Zapsáno (místo, datum): KKY, 11. prosince 2013

Autor: Martin Švejda Tento dokument je součástí projektu TAČR Alfa TA02020414 "Nová robotická dálkově ovládaná technologie pro diagnostiku a opravu ponořených zařízení" realizovaného za finanční spoluúčasti Technologické agentury České republiky.

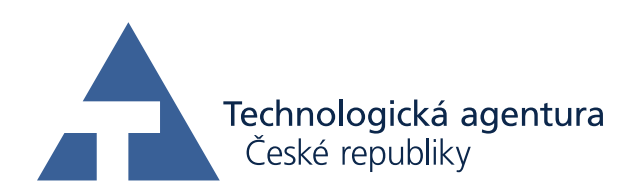

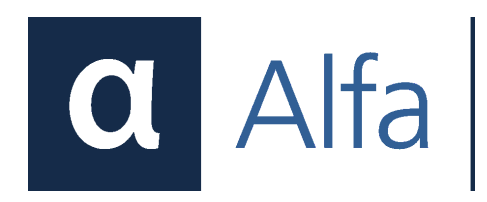

# 1 Úvod

Předložená zpráva se zabývá návrhem řídícího softwaru (SW) 4DoF manipulátoru určeného pro polohování ultrazvukové sondy v aplikacích nedestruktivního zkoušení (NDT) svarů komplexních potrubních systémů v JE.

Manipulátor je tvořen třemi rotačními aktuátory a jedním aktuátorem prizmatickým (manipulátor typu RRPR). První kloub manipulátoru reprezentuje pojezd po potrubí kruhového průřezu. Koncový efektor manipulátoru umožňuje posunutí UZ sondy libovolně v prostoru (3 translační DoF) a její orientaci vzhledem k svislé ose pojezdu (1 rotační DoF). Obrázek [1](#page-2-0) znázorňuje schématické uspořádání manipulátoru včetně zavedených souřadných systémů, viz [\[5\]](#page-22-0), [\[10\]](#page-22-1), dle D-H úmluvy, viz Tabulka. [1.](#page-2-1) CAD model prototypu manipulátoru je znázorněn na Obrázku [2.](#page-3-0)

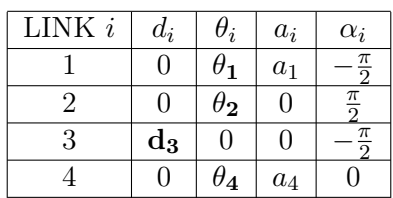

<span id="page-2-1"></span>Tabulka 1: D-H parametry souřadných systémů příslušných ramen, tučně vyznačeny aktivní kloubové souřadnice (aktuátory)

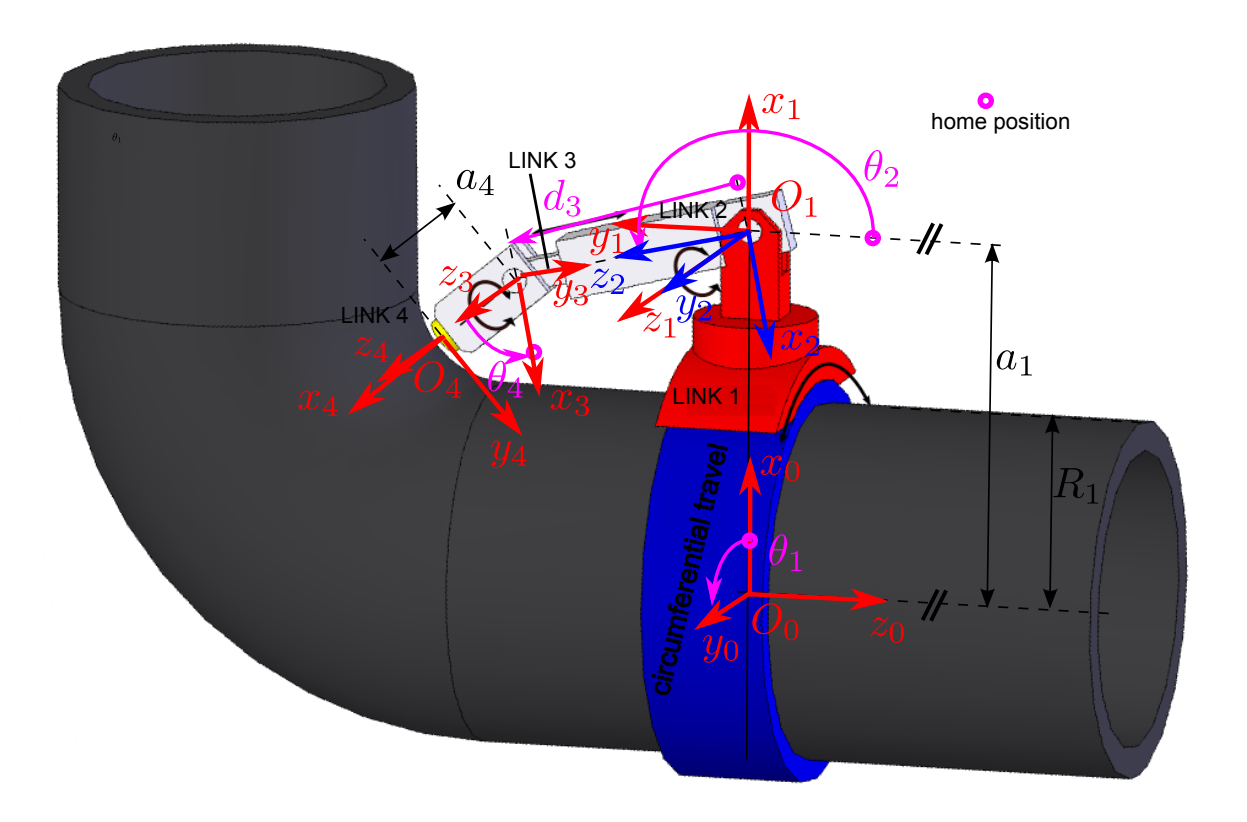

<span id="page-2-0"></span>Obrázek 1: Sériový manipulátor - Varianta 2 (BEZ kompenzace polohy konc. efektoru)

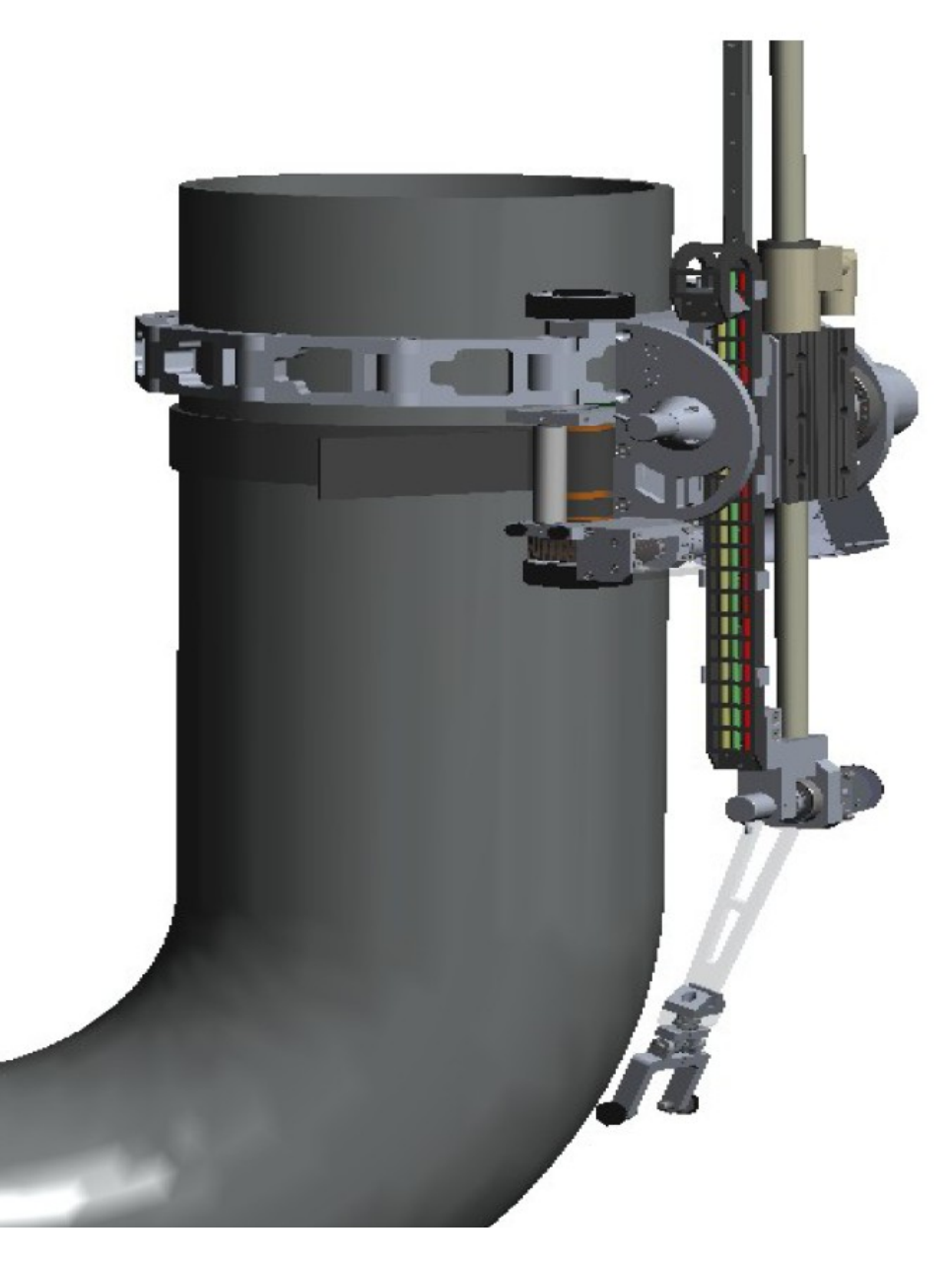

Obrázek 2: CAD model prototypu manipulátoru

#### <span id="page-3-0"></span>Kompenzace polohy koncového efektoru:

Vzhledem k tomu, že se předpokládá umístění UZ sondy v nějaké definované poloze, která nemusí být identická s umístěním posledního s.s. manipulátoru $\mathcal{F}_4$ , zavádíme tzv. kompenzaci polohy koncového efektoru $T_e^{\rm 4.1}$  $T_e^{\rm 4.1}$  $T_e^{\rm 4.1}$ Jedná se o transformaci z polohy s.s.  $F_4$  (posledního ramena manipulátoru) na s.s.  $F_e$  (s.s. koncového efektoru = s.s. UZ sondy), viz Obrázek [3.](#page-4-0)

Transformační matice  $T_e^4$ :

$$
\boldsymbol{T}_{e}^{4} = \begin{bmatrix} \boldsymbol{R}_{e}^{4} & \boldsymbol{O}_{e}^{4} \\ \boldsymbol{I}_{0} & \boldsymbol{I}_{0} & \boldsymbol{I}_{0} & \boldsymbol{I}_{0} \end{bmatrix}, \text{ kde } \boldsymbol{R}_{e}^{4} = \begin{bmatrix} \cos(\phi_{k}) & -\sin(\phi_{k}) & 0 \\ \sin(\phi_{k}) & \cos(\phi_{k}) & 0 \\ 0 & 0 & 1 \end{bmatrix}, \boldsymbol{O}_{e}^{4} = \begin{bmatrix} x_{k} \\ y_{k} \\ z_{k} \end{bmatrix}
$$
(1)

<span id="page-3-1"></span> ${}^{1} \boldsymbol{X}^{b}_{a}$ označuje bod či transformační matici  $\boldsymbol{X}_{a}$  vyjádřená vzhledem k s.s.  $F_{b}$ 

kde  $x_k$ ,  $y_k$ ,  $z_k$  definují posunutí s.s. konc. efektoru  $F_e$  vzhledem k s.s. posledního ramene manipulátoru  $F_4$  a  $\phi$  je úhel natočení s.s.  $F_e$  vzhledem k s.s.  $F_4$  okolo osy  $z_4$ .

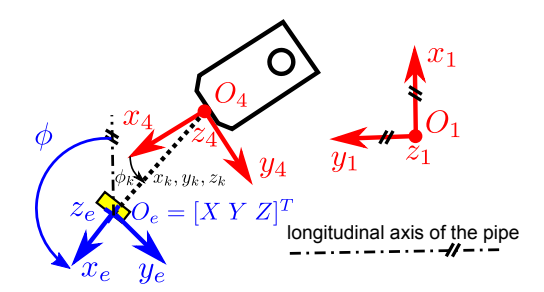

<span id="page-4-0"></span>Obrázek 3: Kompenzace polohy konc. efektoru

Polohy kloubů manipulátoru jsou určeny kloubovými souřadnicemi Q jako:

$$
\boldsymbol{Q} = \begin{bmatrix} \theta_1 & \theta_2 & d_3 & \theta_4 \end{bmatrix}^T \tag{2}
$$

Návrhové parametry manipulátoru  $\xi$  představují délky jednotlivých ramen a parametry kompenzace polohy koncového efektoru:

$$
\boldsymbol{\xi} = \begin{bmatrix} a_1 & a_4 & x_k & y_k & z_k & \phi_k \end{bmatrix}^T \tag{3}
$$

kde  $a_1, a_4$  a  $x_k, y_k, z_k$  a  $\phi_k$  jsou parametry kompenzace polohy konc. efektoru (umístění NDT) sondy), viz dále.

Poloha koncového efektoru lze popsat zobecněnými souřadnicemi X:

$$
\boldsymbol{X} = \begin{bmatrix} X & Y & Z & \phi \end{bmatrix}^T \tag{4}
$$

kde X, Y, Z jsou souřadnice bodu  $O_e$  vzhledem k s.s.  $F_0$  a  $\phi$  je vzájemné natočení s.s.  $F_e$  a  $F_1$ okolo osy  $z_1$ , tedy matice rotace  $\mathbf{R}_e^1 = \text{Rot}(\mathbf{z}, \phi)$ .

Podrobné informace o kinematickém modelu manipulátoru lze nalézt v [\[8\]](#page-22-3).

#### Definice významných souřadných systémů

• Bázový s.s. (světový)  $F_0$ ;  $\mathbf{O}_0 - \mathbf{x}_0 \mathbf{y}_0 \mathbf{z}_0$ 

S.s., který je pevně spojen s potrubím, na kterém je manipulátor připoután. S.s. je určen v okamžiku nasazení manipulátoru na potrubí a to tak, že střed s.s. leží v průniku osy potrubí a roviny ležící kolmo k ose potrubí a procházející počátkem  $O_1$  s.s.  $F_1$ . Osa  $z_0$ leží ve směru osy potrubí s kladnou orientací od měřeného svaru a osa  $x_0$  leží s kladnou orientací ve směru pojezdu manipulátoru, tzn. prochází bodem  $O_1$ .

• S.s.koncového efektoru  $F_e$ ;  $O_e - x_e y_e z_e$ S.s. definující pozici a orientaci UZ sondy. Jeho poloha je ovlivněna nastavením kloubových souřadnic Q a parametry kompenzace polohy koncového efektoru  $x_k, y_k, z_k, \phi_k$ . Polohové souřadnice  $X, Y, Z$  koncového efektoru jsou apriori vyjádřeny a uvažovány vzhledem k bázovému s.s.  $F_0$ . Orientace koncového efektoru  $\phi$  je definována vzhledem k s.s.  $F_1$ .

Pro návrh realizace SW řídícího systému uvažovaného manipulátoru byly využity dosavadní zkušenosti s podobnými zařízeními. Řídící systém manipulátoru sestává z několika základních bloků. Grafické znázornění struktury SW řídícího systému lze graficky interpretovat Obrázkem [4.](#page-6-0) Ve schématu je znázorněna část hardwaru manipulátoru (HW manipulátoru), která není náplní

předkládané technické zprávy, nicméně hraje podstatnou roli pro pochopení řídícího systému jako celku. Více podrobností o hardwarovém vybavení prototypu manipulátoru lze nalézt v [\[7\]](#page-22-4).

Software manipulátoru lze dále rozdělit na bloky realizující vlastní řízení a na bloky zprostředkovávající interakci řídícího systému s obsluhou, tzv. uživatelské rozhraní - vizualizace. Vlastní uživatelské rozhraní v tomto případě opět není součástí předkládané zprávy. Předpokládá se, že tento vizualizační systém (obecně HMI - Human Machine Interface) bude vyvíjen částečně odděleně od řídícího systému s respektováním definováním komunikačního rozhraní (standardní komunikační protokoly), viz [\[6\]](#page-22-5). Vizualizační systém může být implementován ve standardních nástrojích, např. Genesis32 od firmy ICONICS či ve formě "tenkých" klientů v standardních prohlížečích (Mozilla Firefox, Google Chrome, atd.). Vzhledem k podstatě aplikace je pravděpodobné, že vizualizační systém bude umístěn na hardwarové platformě (PC, notebook), která bude oddělena od hardwaru řídícího počítače realizující vlastní řídící algoritmy.

# 2 Realizace softwaru řídícího systému

Celý řídící systém bude vyvíjen v řídícím systému reálného času REX, viz [\[4\]](#page-22-6). REX je vyspělý nástroj pro návrh a realizaci řídících algoritmů, který obsahuje celou řadu základních i velmi pokročilých funkcí pro realizaci algoritmů automatického řízení. Celý program řídícího algoritmu je realizován prostřednictvím rozsáhlé knihovny funkčních bloků, které mohou být ve vestavěném grafickém editoru přidávány do schématu řízení. Řídící systém REX podporuje celou řadu cílových platforem (windows XP/vista/7, Windows CE, GNU/Linux, atd.) a hardwarů (Alix PC Engines, Moxa, WinPAC, atd.). Samozřejmostí je podpora běžných průmyslových komunikačních protokolů (Ethernet POWERLINK, EtherCAT, Modbus TCP/IP, Modbus RTU, CAN, OPC Data Access 2.0 a 3.0, RS-232). V současnosti REX nabízí možnost realizace logického i sekvenčního řízení, řízení procesů prostřednictvím PID regulátorů (včetně automatických tunerů) i pokročilých regulátorů a filtrů. Systém REX je vybaven kvalitním nástrojem RexView pro servisní vizualizaci a správu algoritmu řízení s možností monitoringu a aktivního zásahu uživatele do procesu řízení. V nedávné době byl systém REX rozšířen o další knihovnu pokročilých bloků za účelem realizace algoritmů řízení pohybu, a to v jedné ose i více osách (analogie k systému vačkových mechanismů) a koordinovaného pohybu ve více osách (vhodné pro aplikace v robotice). S ohledem na univerzálnost a kompatibilitu jsou bloky knihovny pro řízení pohybu plně ve shodě s normou PLCopen Motion Control, viz [\[3\]](#page-22-7). Právě podpora bloků Motion Control dělá z řídícího systému REX silný nástroj, který lze použít pro realizaci řídících algoritmů koordinovaného pohybu uvažovaného manipulátoru. Bloky realizující vlastní řídící algoritmy jsou popsány v následujících kapitolách.

#### 2.1 Logické a sekvenční řízení

Realizuje základní řídící algoritmus logického a sekvenčního řízení. V tomto bloku jsou zpracovány povely z uživatelského rozhraní, které komunikují s dalšími bloky a zajišťují koordinovaný chod celého řízení. V současnosti jsou komponenty logického a sekvenčního řízení ve stádiu vývoje. Finální verze bude moci být plně dokončena až v okamžiku realizace prototypu a možnosti provádět zkušební experimenty. Blok logického a sekvenčního řízení bude realizován funkčními bloky systému REX.

### 2.2 Generování trajektorií pohybu koncového efektoru manipulátoru

Pro NDT testování svarů komplexních potrubních systémů v JE jsou uvažovány následující typy svarů: obvodový svar, podélný svar, podélný svar v kolenu a svar nátrubku, viz Obrázek [5.](#page-7-0)

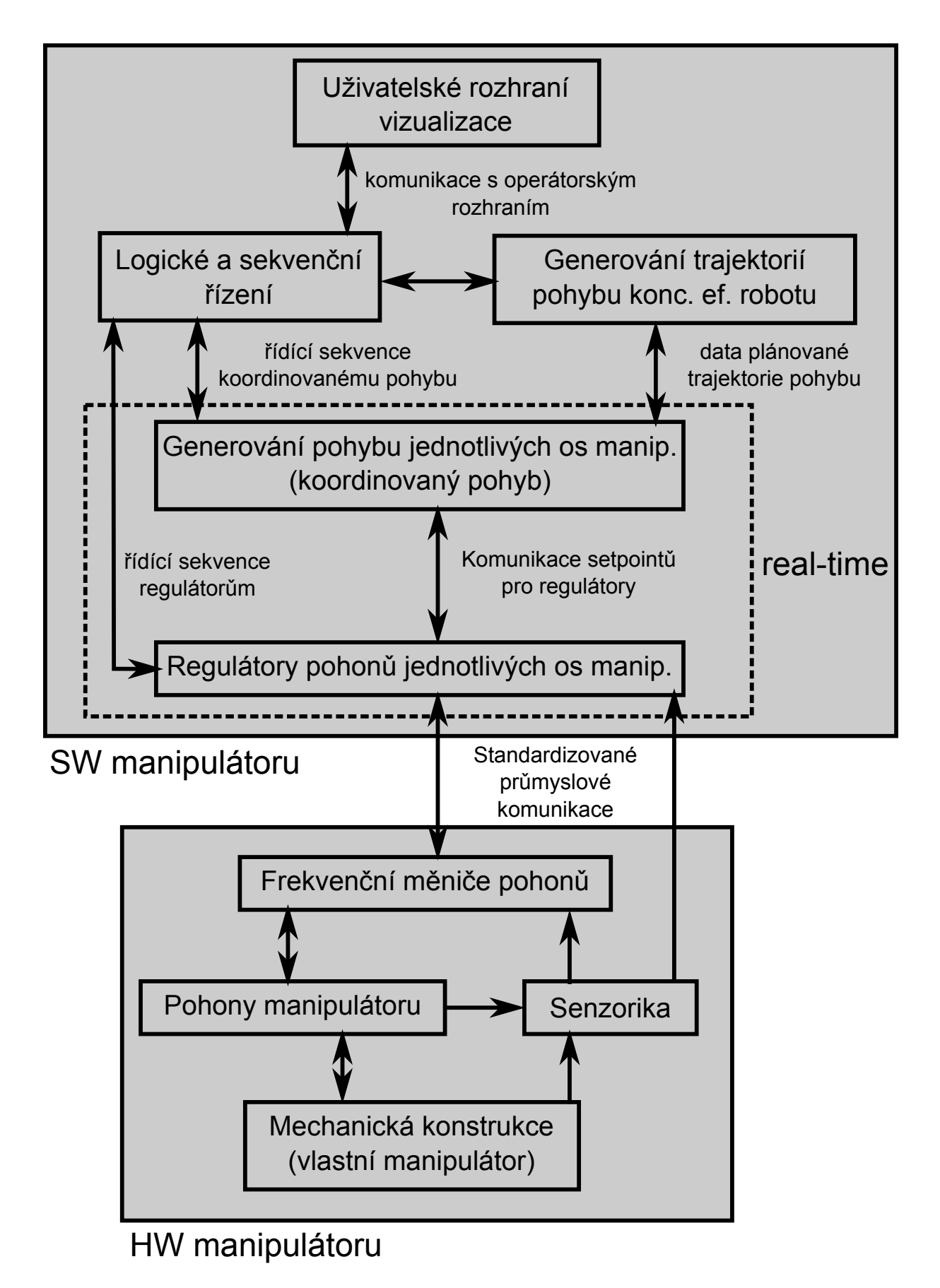

<span id="page-6-0"></span>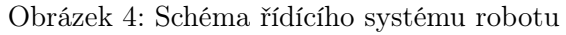

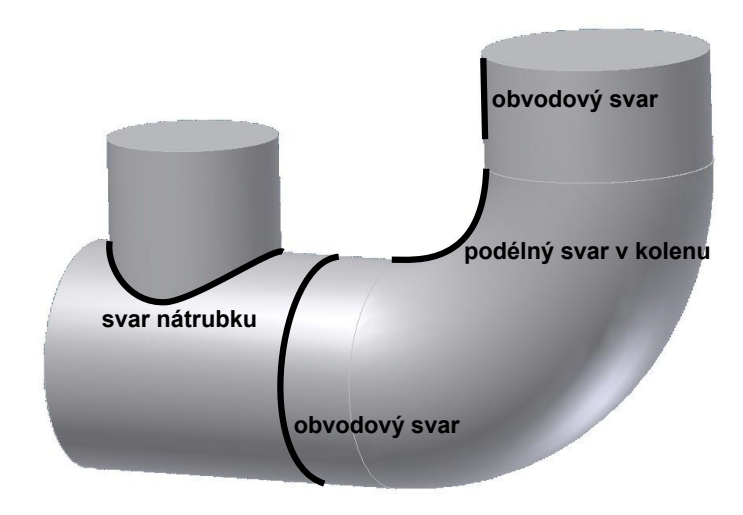

<span id="page-7-0"></span>Obrázek 5: Uvažované typy svarů

S ohledem na předpokládané metody NDT je požadováno, aby manipulátor generoval dva základní pohyby podél testovaného svaru. Jednoduchý pohyb, který zajišťuje pouze posun UZ sondy podél svaru a samotné testování je realizováno UZ sondou vybavenou technologií Phased Array. Sonda Phased Array umožňuje realizovat pouze jednoduchý pohyb díky svému vnitřnímu uspořádání, kde je svazek UZ paprsků elektronicky rozmítán a tím je dosaženo požadovaného proskenování celé roviny svaru. V případě, že je použita pouze jednoduchá sonda, případně sonda s několika konstantními UZ paprsky, je nutné sondu polohovat tzv. menadrovitým pohybem, který se skládá z fáze přejezdu podél uvažovaného svaru a z fáze měření odpovídající kolmému pohybu na rovinu uvažovaného svaru. Jednoduchý i meandrovitý pohyb je znázorněn na Obrázku [6.](#page-7-1)

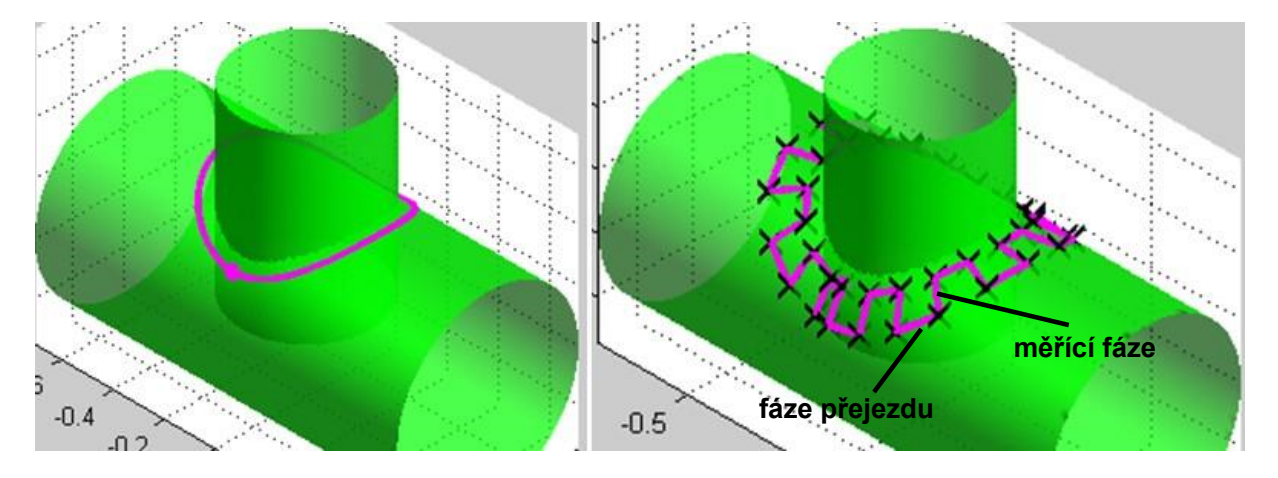

<span id="page-7-1"></span>Obrázek 6: Uvažované typy pohybů podél svaru, jednoduchý pohyb (bez rozmítání) a meandrovitý pohyb (s rozmítáním) pro svar nátrubku

Algoritmy pro generátory trajektorií pro jednotlivé typy svarů byly implementovány v programovém prostředí Matlab [\[1\]](#page-22-8) ve formě funkcí. Předpokládá se, že prostřednictvím těchto funkcí budou vygenerovány požadované polohy koncového efektoru manipulátoru pro všechny uvažované svary (typy a rozměry). Tato data budou uložena ve formě datových souborů a následně volána v řídícím algoritmu manipulátoru. Funkce pro generování příslušných trajektorií svarů jsou uvedeny dále. Podrobný popis jejich implementace lze nalézt v [\[9\]](#page-22-9).

#### 2.2.1 Obvodový svar

Parametry obvodového svaru, viz [7,](#page-8-0) a trajektorie (rozmítání) jsou dány jako: (pokud  $L = 0$ předpokládá se generování trajektorie bez rozmítání)

 $\pmb{\xi_{os}} = \{ \begin{array}{cccc} R & z_{0k} & d & L & N & \phi_{\textrm{start}} \ \textrm{ne} \end{array} \right.$   $\text{mean}_{\textrm{pre,je} \times d}$  ama $x_{\textrm{pre,je} \times d}$ ,  $v_{\textrm{max}_{\textrm{meren} i}}$  ama $x_{\textrm{meren} i}$ 

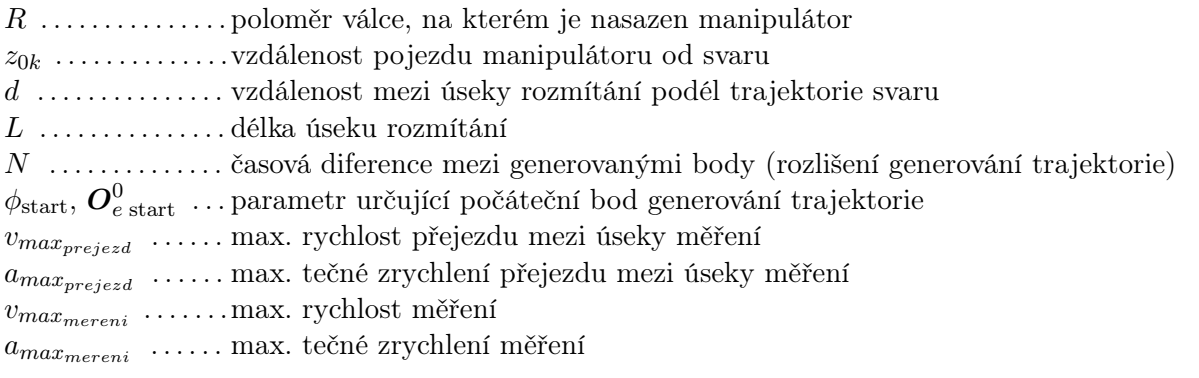

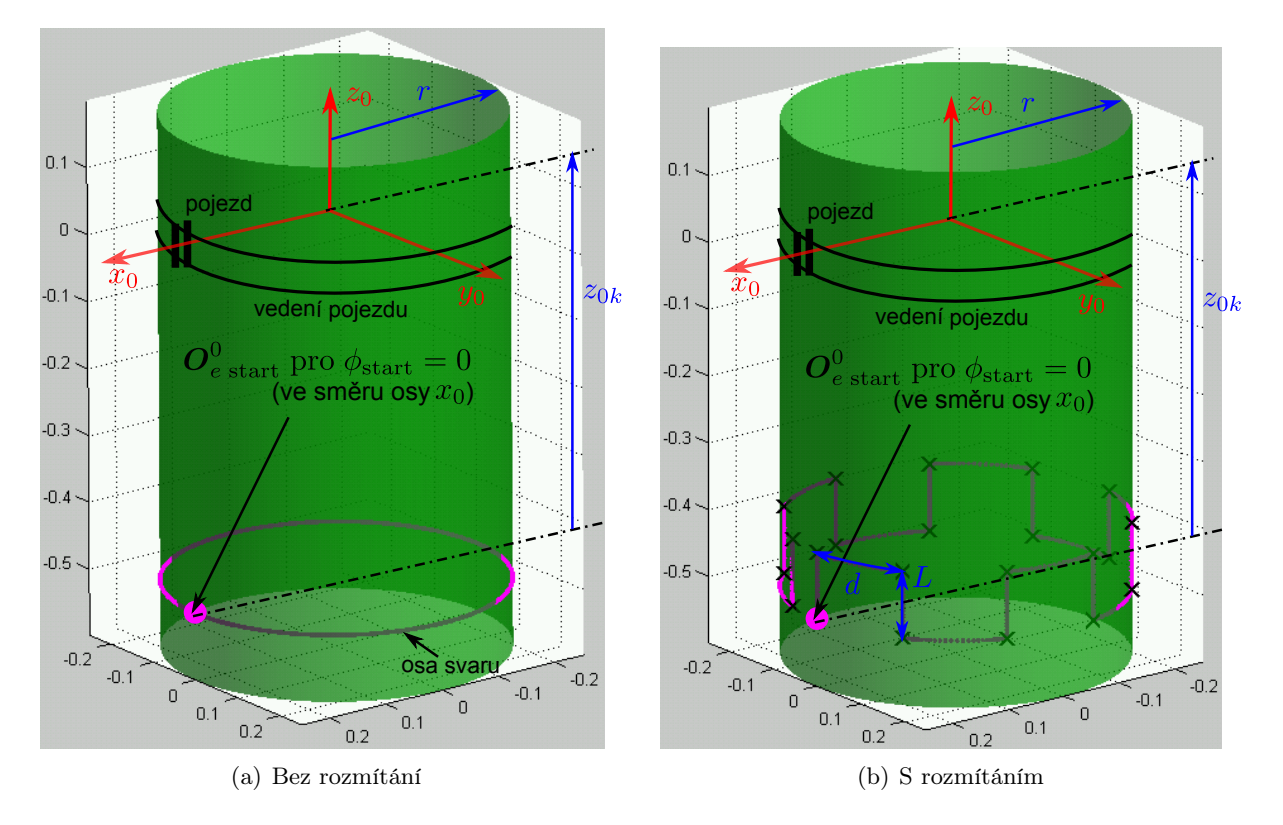

<span id="page-8-0"></span>Obrázek 7: Generovaná trajektorie obvodového svaru

Implementovaná funkce v Matlabu: Vstupem funkce jsou výše uvedené parametry a výstupem funkce je poloha, rychlost a zrychlení pozice (translační) koncového efektoru manipulátoru  $\bm{O}_{e}^0$ . Orientace  $\phi$  je v tomto případě volena konstantní. V případě rozmítání je navíc vracen vektor indexů reprezentující pořadí bodu polohy konc. efektoru  $\boldsymbol{O}_{e}^{0},$  ve které dochází k rozmítání.

```
function varargout = trajectoryGenerator_obvodovySvar(par, OeO_start, constraints)
% generator trajektorie obvodoveho svaru
%
% parametry obvodoveho svaru - par
% R ... polomer potrubi
% z0 ... vzdalenost pojezdu manipulatoru od trajektorie svaru
%
% parametry trajektorie
% d ... vzdalenost mezi rozmitanim na trajektorii natrubku
% L ... delka primky rozmitani, pro L = 0 ... bez rozmitani
% N ... casova diference mezi interpolovanymi body (rozliseni algoritmu)
\frac{9}{6}% Oe0_start ... pocatecni bod mereni vzhhledem k s.s. F0 (nemusi lezet presne na obvodovem sv
% pokud length(Oe0_start) = 1 ... Oe0_start ... uhel posunu pocatecniho
% bodu mereni kolem z0
%
% varargout = {[Oe0;dOe0;ddOe0],time,Oe0_index_prejezd}
% Oe0 ... vektor bodu (polohy) koncoveho efektoru manipulatoru vzhledem k
% s.s. FO% time ... vektor casovych okamziku v generovanych bodech, vzhledem na
% pozadovana omezeni constraints
% Oe0_index_prejezd ... indexy bodu na zmenach mezi rozmitanim a prejezdy
% (pouze ve variante s rozmitanim)
%
% constraints = [v_{max\_prejezd; a\_max\_prejezd; v_{max\_mereni}; a\_max\_mereni}] ...
% omezeni na generovani trajektorie
```
#### 2.2.2 Podélný svar

Parametry podélného svaru, viz [8,](#page-10-0) a trajektorie (rozmítání) jsou dány jako: (pokud L = 0 předpokládá se generování trajektorie bez rozmítání)

$$
\boldsymbol{\xi_{ps}} = \{ r \ z_{0k} \ l \ d \ L \ N \ v_{max_{prejezd}} \ a_{max_{prejezd}}, \ v_{max_{mereni}} \ a_{max_{mereni}} \}
$$

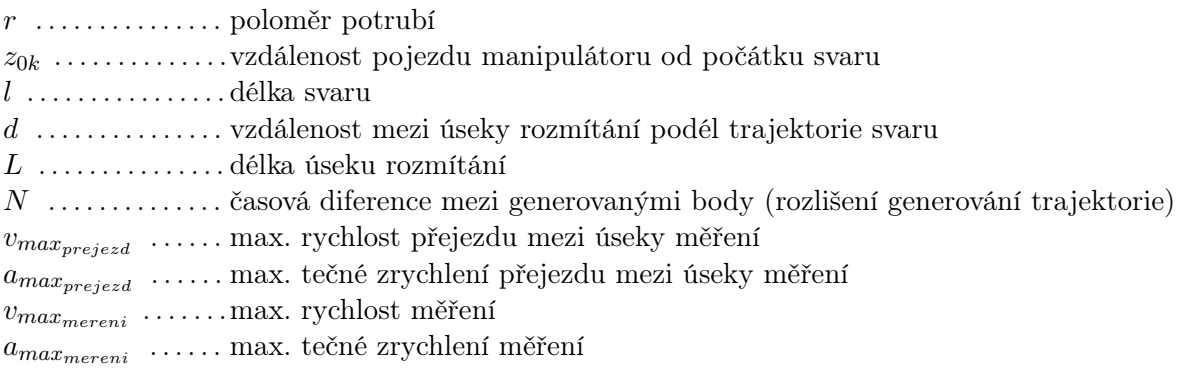

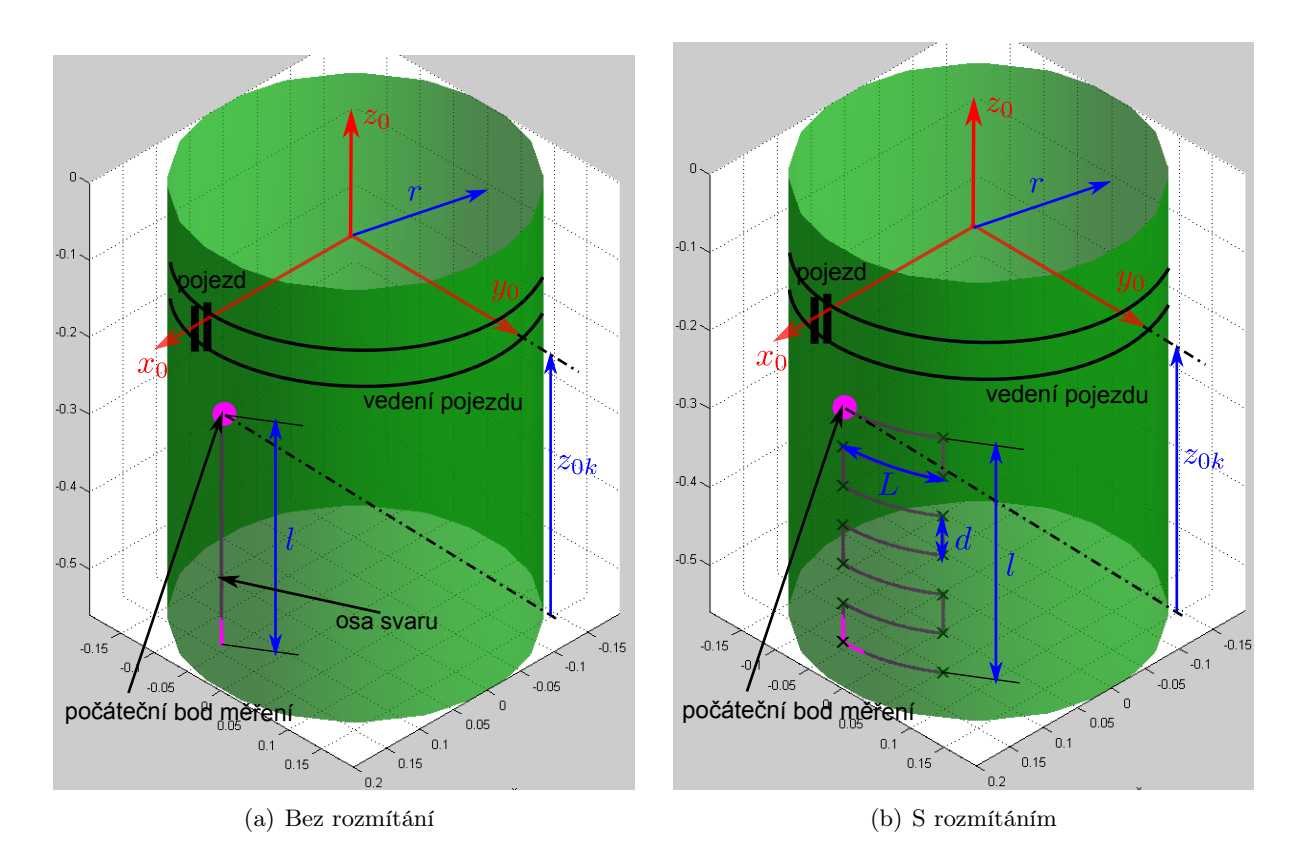

<span id="page-10-0"></span>Obrázek 8: Generovaná trajektorie podélného svaru

Implementovaná funkce v Matlabu: Vstupem funkce jsou výše uvedené parametry a výstupem funkce je poloha, rychlost a zrychlení pozice (translační) koncového efektoru manipulátoru  $\bm{O}_{e}^0$ . Orientace  $\phi$  je v tomto případě volena konstantní. V případě rozmítání je navíc vracen vektor indexů reprezentující pořadí bodu polohy konc. efektoru  $\boldsymbol{O}_{e}^{0},$  ve které dochází k rozmítání.

```
function varargout = trajectoryGenerator_podelnySvar(par,constraints)
% generator trajektorie podelneho svaru
%
% parametry podelneho svaru v kolenu - par
% r ... polomer potrubi
% z0 ... vzdalenost pojezdu manipulatoru od pocatku trajektorie svaru
% l ... delka podelneho svaru
%
% parametry trajektorie
% d ... vzdalenost mezi rozmitanim
% L ... delka rozmitani, pro L = 0 ... bez rozmitani
% N ... casova diference mezi generovanymi body (perioda vzorkovani)
%
% varargout = \{[0e0; d0e0; d0e0], time, 0e0_index_prejezd}
% Oe0 ... vektor bodu (polohy) koncoveho efektoru manipulatoru vzhledem k
% s.s. FO% time ... vektor casovych okamziku v generovanych bodech, vzhledem na
% pozadovana omezeni constraints
% Oe0_index_prejezd ... indexy bodu na zmenach mezi rozmitanim a prejezdy
% (pouze ve variante s rozmitanim)
%
% constraints = [v_{max\_pre}]\a_{max\_marg\_pre} [v_max_prejezd; v_max_mereni; a_max_mereni] ...
% omezeni na generovani trajektorie
```
#### 2.2.3 Podélný svar v kolenu

Parametry podélného svaru v kolenu, viz [9,](#page-12-0) a trajektorie (rozmítání) jsou dány jako: (pokud  $L = 0$  předpokládá se generování trajektorie bez rozmítání)

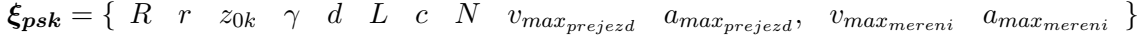

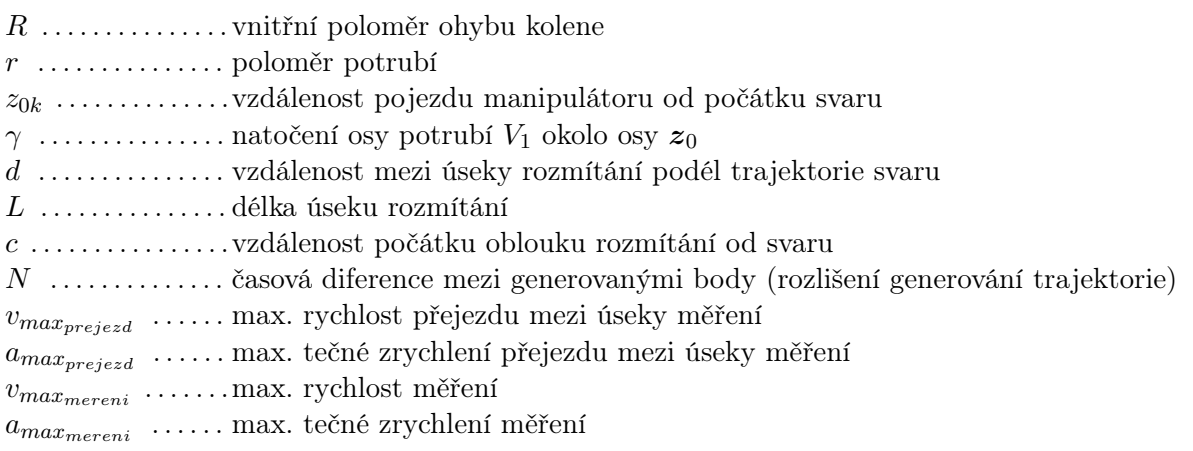

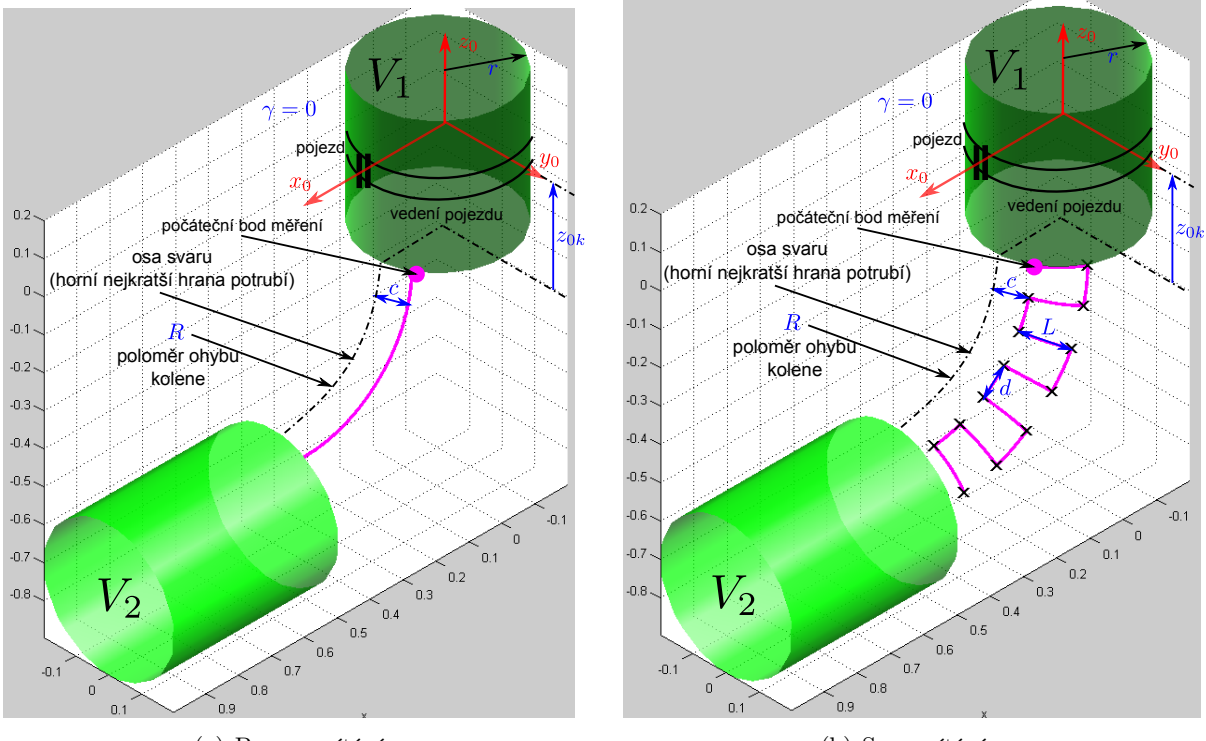

(a) Bez rozmítání

(b) S rozmítáním

<span id="page-12-0"></span>Obrázek 9: Generovaná trajektorie podélného svaru v kolenu

Implementovaná funkce v Matlabu: Vstupem funkce jsou výše uvedené parametry a výstupem funkce je poloha, rychlost a zrychlení pozice (translační) koncového efektoru manipulátoru  $\boldsymbol{O}_{e}^{0}$  a jeho orientace  $\phi$ . V případě rozmítání je navíc vracen vektor indexů reprezentující pořadí bodu polohy konc. efektoru $\boldsymbol{O}_{e}^{0},$ ve které dochází k rozmítání.

function varargout = trajectoryGenerator\_podelnySvarVKolenu(par,constraints) % generator trajektorie podelneho svaru v kolenu % % parametry podelneho svaru v kolenu - par % R ... radius ohybu kolene (vnitrni) % r ... polomer potrubi % z0 ... vzdalenost pojezdu manipulatoru od pocatku trajektorie svaru % gamma ... natoceni kolene, dane pripevnenim manipulatoru k potrubi % % parametry trajektorie % d ... vzdalenost mezi rozmitanim na trajektorii podelneho svaru v kolenu % L ... delka primky rozmitani, pro  $L = 0$  ... bez rozmitani % c ... vzdalenost pocatku oblouku rozmitani od trajektorie podelneho svaru % v kolenu % N ... casova diference mezi generovanymi body (perioda vzorkovani) % % varargout = {[Oe0;dOe0;ddOe0],time,Oe0\_index\_prejezd} % Oe0 = [Oe0x;Oe0y;Oe0z;phi] ... vektor bodu (polohy + orientace) % koncoveho efektoru manipulatoru vzhledem k s.s. F0 % phi ... uhel odklonu od osy x0 % time ... vektor casovych okamziku v generovanych bodech, vzhledem na % pozadovana omezeni constraints % Oe0\_index\_prejezd ... indexy bodu na zmenach mezi rozmitanim a prejezdy % (pouze ve variante s rozmitanim)  $\frac{9}{2}$ % constraints =  $[v_{max\_pre}]\a_{max\_marg\_pre}$  [v\_max\_prejezd;v\_max\_mereni;a\_max\_mereni]  $\dots$ % omezeni na generovani trajektorie

#### 2.2.4 Svar nátrubku

Parametry svaru nátrubku, viz [10,](#page-14-0) a trajektorie (rozmítání) jsou dány jako: (pokud L = 0 předpokládá se generování trajektorie bez rozmítání)

$$
\boldsymbol{\xi_{nat}} = \{ R_1 \ R_2 \ z_{0k} \ \gamma \ d \ L \ c \ N \ \phi_{start} \ \text{nebo} \ \boldsymbol{O}_{e \ \text{start}}^0 \}
$$

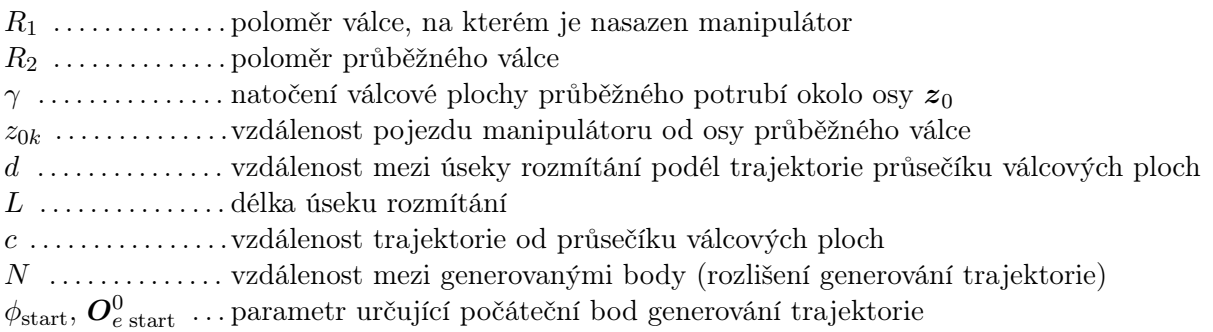

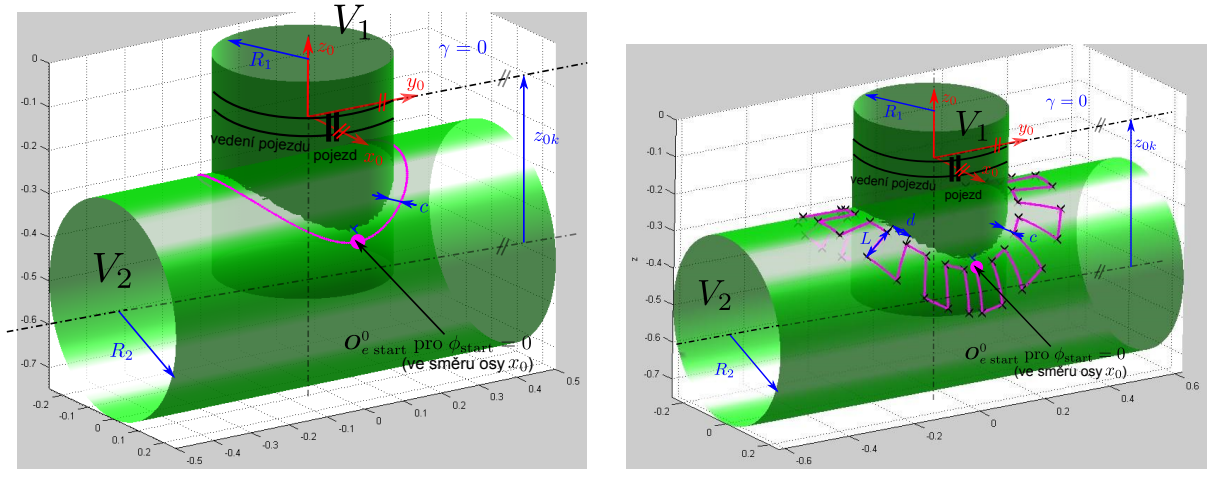

(a) Bez rozmítání

(b) S rozmítáním

<span id="page-14-0"></span>Obrázek 10: Generovaná trajektorie svaru nátrubku

Implementovaná funkce v Matlabu: Vstupem funkce jsou výše uvedené parametry a výstupem funkce je poloha (translační) koncového efektoru manipulátoru  $\boldsymbol{O}_{e}^{0}$  a jeho orientace  $\phi$ . V případě rozmítání je navíc vracen vektor indexů reprezentující pořadí bodu polohy konc. efektoru  $\boldsymbol{O}_{e}^{0},$  ve které dochází k rozmítání. Funkce generující pohyb po trajektorii nátrubku vrací, na rozdíl od výše uvedených případů, pouze polohové souřadnice konc. efektoru manipulátoru.

```
function varargout = trajectoryGenerator_natrubek(par,Oe0_start)
% generator trajektorie svaru natrubku - par
%
% parametry natrubku
% R1 ... polomer potrubi, na kterem je pripoutan robot
% R2 ... polomer prubezneho potrubi, R1 < R2
% z0 ... vzdalenost pojezdu manipulatoru od osy prubezneho potrubi (dane
% pripevnenim manipulatoru)
% gamma ... natoceni podelneho potrubi v ose z0 (dane pripevnenim manipulatoru)
%
% parametry trajektorie
% d ... vzdalenost mezi rozmitanim na trajektorii natrubku (priblizne)
% L ... delka oblouku rozmitani (priblizne), pro L = 0 ... bez rozmitani
% c ... vzdalenost pocatku oblouku rozmitani od trajektorie natrubku (priblizne)
% N ... priblizna vzdalenost mezi interpolacnimi body (rozliseni generovani
% trajektorie)
% Oe0_start ... pocatecni bod mereni vzhhledem k s.s. F0 (nemusi lezet presne na natrubku)
% pokud length(Oe0_start) = 1 ... Oe0_start ... uhel posunu pocatecniho
% bodu mereni kolem z0
%
% varargout = [Oe0,Oe0_index_prejezd]
% Oe0 ... vektor bodu (polohy) koncoveho efektoru manipulatoru vzhhledem k
% s.s. F0
% Oe0_index_prejezd ... indexy bodu na zmenach mezi rozmitanim a prejezdy
```
#### 2.2.5 Implementace generátoru trajektorie v řídícím systému

Generátory trajektorie obvodového svaru, podélného svaru a podélného svaru v kolenu poskytují kompletní informaci o průběhu pohybu koncového efektoru ve smyslu požadované polohy, rychlosti a zrychlení podél trajektorie svaru s omezením na max. rychlost a zrychlení. Z důvodů uvedených ve zprávě [\[8\]](#page-22-3) nelze jednoduše analyticky generovat průběhy rychlostí a zrychlení koncového efektoru manipulátoru v případě svaru nátrubku (nepřirozená parametrizace křivek). Vzhledem k podstatě úlohy NDT lze předpokládat, že rychlosti a zrychlení konc. efektoru manipulátoru budou relativně nízké a celá úloha se velmi podobá problematice víceosého obrábění. Z toho vyplývá, že generování požadované rychlosti a zrychlení jako veličin pro dopřednou složku ve standardním kaskádním uspořádání regulátorů jednotlivých aktuátorů manipulátoru (regulátor polohy - rychlosti - zrychlení/proudu) nebude třeba využívat (příslušné regulátory v kaskádním zapojení budou poskytovat dostatečně přesnou regulaci). Předpokládejme proto, že dále využijeme pouze datové body trajektorie příslušného svaru reprezentující požadovanou polohu  $\boldsymbol{O}_{e}^{0}$  a orientaci φ koncového efektoru. V takovém případě je tedy podobnost k víceosému obrábění velmi blízká a nabízí se možnost využít standardního postupu plánování pohybu koncového efektoru manipulátoru ze zadaných datových bodů prostřednictvím tzv. G-kódu, viz [\[2\]](#page-22-10). G-kód obsahuje řídící příkazy (rychlost posuvu, prodlevu mezi posuvy, atd.) a datové body, které mají být projety konc. efektorem manipulátoru. Funkční blok, který generuje pohyb ze zápisu v G-kódu je implementován v řídícím systému REX pod názvem RM\_Gcode. Blok interně provádí interpolaci mezi zadanými datovými body s ohledem na předepsanou rychlost posuvu a maximální povolené zrychlení.

Zápis programu v G-kódu z datových bodů získaných z generátorů trajektorií vypadá následovně:

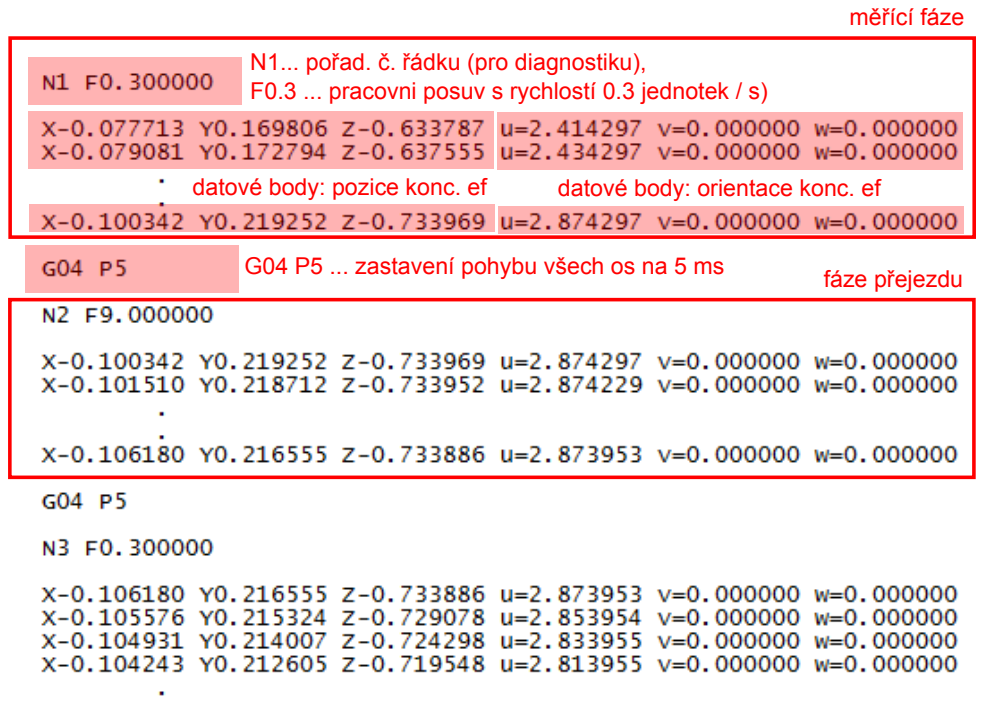

Obrázek 11: Příklad zápisu G-kódu v bloku RM\_Gcode pro meandrovitý pohyb konc. ef. manipulátoru  $(\boldsymbol{O}_{e}^{0}=[X, Y, Z], \phi=u)$ 

Výsledný blok generování trajektorií pohybu konc. ef. robotu bude tedy realizován offline a bude poskytovat soubor datových podkladů pro pohyb koncového efektoru v zobecněných souřadnicích (pozice a orientace konc. efektoru ve formátu G-kódu) pro jednotlivé typy a parametry svarů.

Tato data budou interpretována v real-time části řídícího systému pomocí bloku RM\_Gcode řídícího systému REX.

#### 2.3 Real-time část řídícího systému (koordinovaný pohyb manipulátoru)

Koordinovaný pohyb manipulátoru spočívá v řízení jeho jednotlivých kloubů takovým způsobem, aby byl zajištěn pohyb koncového efektoru podél požadované trajektorie. Jinými slovy, k realizaci koordinovaného pohybu je nezbytná znalost tzv. inverzního geometrického modelu (IGM) - pro zobrazení z prostoru zobecněných souřadnic  $X$  do prostoru kloubových souřadnic  $Q$ , případně inverzní okamžité kinematické úlohy (IOKÚ) - pro zobrazení z prostorů rychlostí  $\hat{\boldsymbol{X}}$  resp. zrychlení  $\ddot{X}$  zobecněných souřadnic do prostoru rychlostí  $\dot{Q}$  resp. zrychlení  $\ddot{Q}$  souřadnic kloubových. Matematicky je možné tyto relace zapsat jako:

<span id="page-17-0"></span>
$$
Q = \mathbf{F}^{-1}(X) \quad \text{IGM} \tag{5}
$$

$$
\dot{\mathbf{Q}} = \mathbf{J}^{-1}(\mathbf{Q}) \cdot \dot{\mathbf{X}} \quad \text{(IOK} \dot{\mathbf{U}} \text{ - rychlosti)} \tag{6}
$$

<span id="page-17-1"></span>
$$
\ddot{\mathbf{Q}} = \dot{\mathbf{J}}^{-1}(\mathbf{Q}, \dot{\mathbf{Q}}) \cdot \dot{\mathbf{X}} + \mathbf{J}^{-1}(\mathbf{Q}) \cdot \ddot{\mathbf{X}} \quad \text{(IOK} \ddot{\mathbf{U}} \text{ - } \text{xychlení)}
$$
\n<sup>(7)</sup>

kde  $J(Q) = \frac{\partial F(Q)}{\partial Q}$  resp.  $\dot{J} = \frac{\partial^2 F(Q)}{\partial Q^2}$  je kinematický jakobián resp. jeho časová derivace a funkce  $\mathbf{F}(\mathbf{Q})$  je přímý geometrický model  $DGM$  manipulátoru. Více informací a úplné matematické odvození lze nalézt [\[9\]](#page-22-9).

Koordinovaný pohyb je realizován v řídícím systému REX pomocí knihovny funkčních bloků Motion Control, viz [\[4\]](#page-22-6). Stručný popis funkcí jednotlivých bloků je následující:

#### • RM\_Axis

Základní blok pro nastavení jednotlivých os manipulátoru (aktivní klouby, pohony). Představuje sdílenou strukturu, ve které jsou uloženy všechny stavy a parametry osy. Realizuje základní funkce požadované normou PLCopen Motion Control, např. kontrola nastavených mezí polohy, rychlosti, zrychlení, jerku, ošetření havarijních stavů - odchylka skutečného a požadovaného stavu osy ⇒ zajištění správné funkce regulátoru (není součástí tohoto bloku) ⇒ havarijní zastavení, atd. Blok je použit pro každou osu nezávisle (neřeší koordinovaný pohyb)

#### • RM\_Track

Implementuje některé funkce pro nezávislé řízení jedné osy, např.: najetí na požadovanou polohu, rychlost, pojíždění s osou v ručním režimu pomocí tlačítek NAHORU/DOLŮ. To vše s respektováním zadaných limitů na max. rychlost, zrychlení, jerk.

#### • MCP MoveAbsolute

Pohyb osy do zadané absolutní polohy s respektováním omezení na rychlost, zrychlení, jerk. V bloku jsou implementovány pokročilé funkce pro správu řízení postupného pohybu os (převzetí řízení os, napojování pohybu os, atd.).

#### • MC\_Power

Blok musí být použit s každou osou a jako jediný převádí osu ze stavu disabled do stavu StandStill, t.j. osa je aktivní. V případě vypnutí osy v okamžiku, kdy je aktivní (vykonává nějaký pohyb) je nejprve vykonána zastavovací sekvence (dle parametrů nastavených v bloku RM\_Axis).

#### • MC Home

Blok spolupracující s blokem RM\_Axis definuje, jakým způsobem bude nastaven výchozí bod pohybu osy, případně zajišťuje sekvenci tzv. homování osy (např. dle koncových spínačů, mechanického dorazu, atd.) V našem případě slouží po zapnutí napájení k načtení polohy absolutního snímače polohy v jednotlivých pohonech.

### • RM\_AxesGroup

Základní blok pro koordinovaný pohyb. Představuje sdílenou strukturu, ve které jsou uloženy všechny stavy a parametry skupiny os. Blok zajišťuje kontrolu nastavených mezí rychlosti, zrychlení, jerku, havarijní zastavení, předávání dat z a do bloku RM\_Axis podřízených os. Definuje počet translačních a rotačních os kvůli interpolaci pohybu dle předepsaných profilů.

#### • MC AddAxisToGroup

Blok přidává vybranou osu do skupiny za účelem realizace koordinovaného pohybu skupiny přidaných os.

#### • MC\_SetKinTransform\_NDT

Blok realizující kinematickou transformaci, respektive IGM a IOKÚ, viz rovnice [\(5](#page-17-0) - [7\)](#page-17-1). Parametry bloku jsou návrhové geometrické parametry manipulátoru.

#### • MC\_GroupEnable

Blok aktivuje skupinu os. Koordinovaný pohyb je potom realizován prostřednictvím vygenerovaného G-kódu s pomocí bloku RM\_Gcode.

#### • RM\_GroupTrack

Blok vykonávající podobné funkce jako blok RM\_Track, ovšem pro koordinovaný pohyb os. Jinými slovy, je možné manuálně přejíždět s osami manipulátoru koordinovaně dle zadané hodnoty polohy/rychlosti zobecněných souřadnic manipulátoru.

#### • MC\_GroupSetOverride

Blok slouží k zastavení pohybu manipulátoru prostřednictvím přenásobení aktuální požadované rychlosti/zrychleni/jerku zadaným faktorem. Např. pro faktor roven nule je pohyb zastaven a při opětovném nastavení nenulové hodnoty je pohyb opět obnoven z aktuální pozice, tzn. pohyb není přerušen a nezačíná tak od začátku sekvence.

#### • MCP\_GroupHalt

Blok sloužící ke koordinovanému zastavení všech os ve skupině. Dojde k zastavení pohybu dle zadaných omezení na tečnou rychlost, zrychlení a jerk ve směru původního pohybu. Pokud toto nelze realizovat, je aktivováno nezávislé zastavení v rámci jednotlivých os (nekoordinovaně).

#### • RM\_VecOut, RM\_Vector

Bloky sloužící k zadávání či získávání vektoru dat (polohy, rychlosti, atd.) ze skupiny os.

#### • RM\_AxisOut

Blok, který zpřístupňuje důležité stavy bloku RM\_Axis.

Výčet obsahuje pouze nejdůležitější použité bloky knihovny PLCopen Motion Control pro koordinovaný pohyb více os implementované v řídícím systému REX. Více informací a popisu ostatních bloků ve schématu řízení, viz Obrázek [12,](#page-19-0) lze nalézt v uživatelské příručce systému REX [\[4\]](#page-22-6) či přímo ve specifikaci PLCopen [\[3\]](#page-22-7).

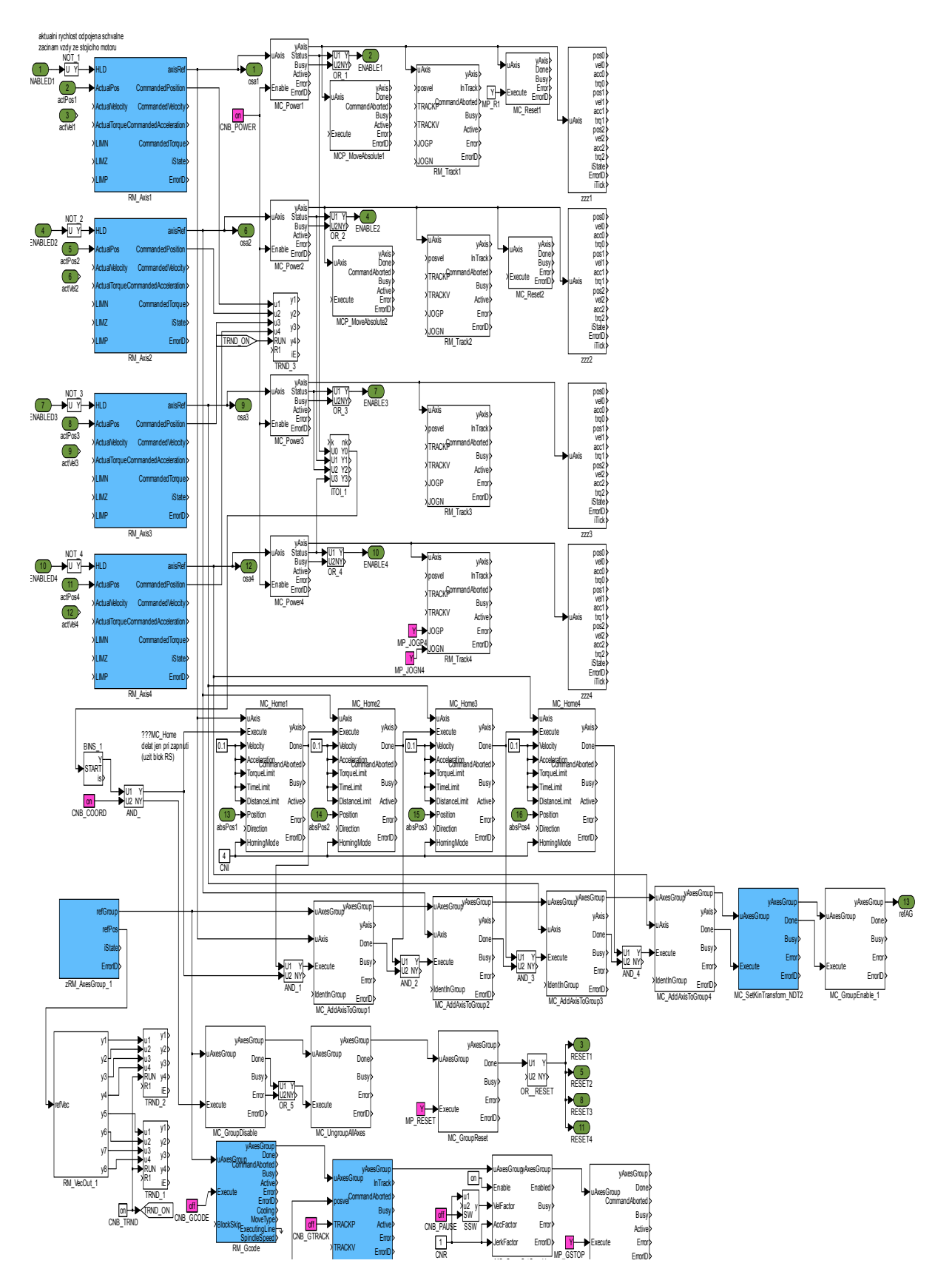

<span id="page-19-0"></span>Obrázek 12: Blokové schéma hlavního úlohy (tasku, viz [\[4\]](#page-22-6)) řízení manipulátoru v řídícím systému REX

Kromě hlavního tasku na Obrázku [12](#page-19-0) musí konfigurace řídícího systému REX obsahovat ještě

task pro vlastní řízení pohonů manipulátoru, viz Obrázek [13](#page-21-0) a ovladače pro komunikaci s reálnými pohony prostřednictvím sběrnice Ethernet POWERLINK, CAN či další komunikace pro sběr dat ze snímačů. Více podrobností ke konfiguraci ovladačů v systému REX lze nalézt v [\[4\]](#page-22-6) a v příslušných manuálech hardwarového vybavení manipulátoru [\[7\]](#page-22-4). Regulátory pohonů jednotlivých os manipulátoru, viz Obrázek [4,](#page-6-0) můžou být implementovány jako součást řídícího systému REX, nebo je možné využít standardní PID kaskádní regulace (regulátor polohy, rychlosti, proudu) implementované ve firmwaru řídících jednotek pohonů, viz HW manipulátoru [\[7\]](#page-22-4). V současné konfiguraci v řídícím systému REX jsou regulátory skutečně vynechány a je využito jejich implementace v řídících jednotkách. Řídící systém REX posílá prostřednictvím komunikačního protokolu pouze požadované polohy aktuátorů manipulátoru.

# 3 Závěr

V předložené zprávě je ve stručnosti shrnut základní přístup k realizaci řídícího softwaru vyvíjeného manipulátoru pro NDT svarů komplexních potrubních systémů JE. SW řídícího systému je rozdělen do několika bloků, které implementují jeho dílčí funkční celky. Pro celý řídící systém se předpokládá, že subsystém uživatelského rozhraní a vizualizace bude implementován na cílové platformě (PC, notebook) odlišné od platformy (Alix, Moxa, atd.) vlastního real-time řídícího SW. Vzájemná komunikace bude realizována na principu standardních komunikačních protokolů používaných v systémech HMI. Bloky generování trajektorií pohybu konc. ef. manipulátoru budou poskytovat datové soubory pro uvažovanou množinu testovaných svarů (typ svaru, velikost, lokalizace, atd.) ve formátu G-kódu. Tato data budou dále interpretovány real-time částí řízení. Celý řídící systém zahrnující logické a sekvenční řízení a real-time část (generování pohybu jednotlivých os manipulátoru) bude realizován řídícím systémem REX. Pro řízení pohybu (coordinovaný pohyb ve více osách) budou využity bloky knihovny Motion Control (MC\_SINGLE, MC\_COORD) jejichž implementace je ve shodě s normou PLCopen Motion Control.

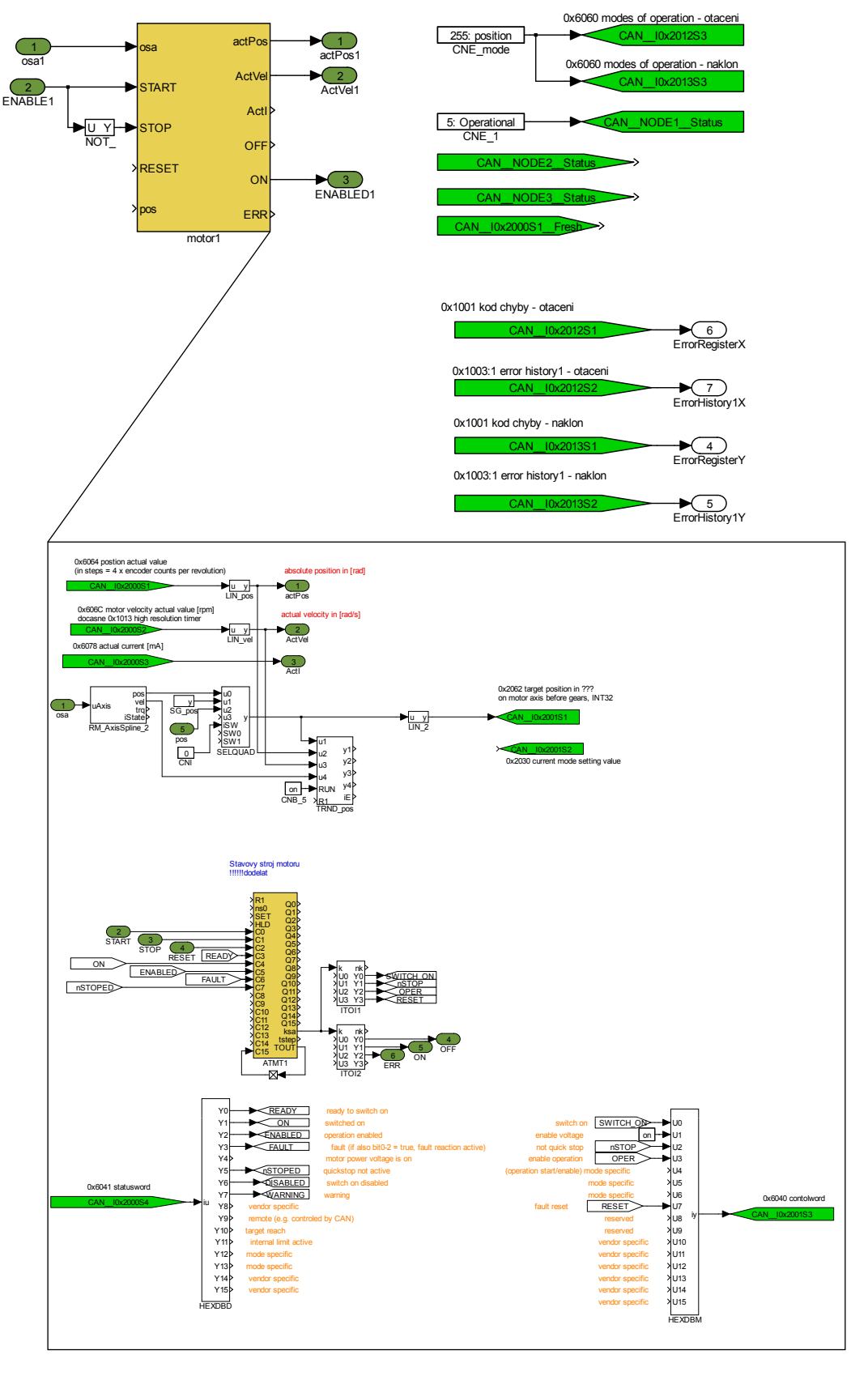

<span id="page-21-0"></span>Obrázek 13: Blokové schéma tasku řízení jednoho motoru manipulátoru v řídícím systému REX

# <span id="page-22-2"></span>Reference

- <span id="page-22-8"></span>[1] The MathWorks, Matlab. http://www.mathworks.com/.
- <span id="page-22-10"></span>[2] Oberg, E.; Jones, F.; Horton, H.; aj.: Machinery's Handbook: A Reference Book for the Mechanical Engineer, Designer, Manufacturing Engineer, Draftsman, Toolmaker, and Machinist. Machinery's Handbook: A Reference Book for the Mechanical Engineer, Designer, Manufacturing Engineer, Draftsman, Toolmaker, and Machinist, Industrial Press, 2004, ISBN 9780831127374. URL <http://books.google.cz/books?id=31eWvgTgD7oC>
- <span id="page-22-7"></span>[3] PLCopen: Motion Control. 2013. URL [http://www.plcopen.org/pages/tc2\\_motion\\_control/index.htm](http://www.plcopen.org/pages/tc2_motion_control/index.htm)
- <span id="page-22-6"></span>[4] REX Controls s.r.o.: Řídící systém REX. 2013. URL <http://www.rexcontrols.cz>
- <span id="page-22-0"></span>[5] Sciavicco, L.; Siciliano, B.: Modelling and Control of Robot Manipulators. Springer, druhé vydání, 2000, ISBN 978-1-85233-221-1.
- <span id="page-22-5"></span>[6] Severa, O.: Nástroje pro ovládání a diagnostiku manipulátoru. Technická zpráva, Katedra kybernetiky, FAV, ZČU v Plzni, 2013.
- <span id="page-22-4"></span>[7] Uhlíř, J.; Vlček, P.: Hardware manipulátoru Sáva. Technická zpráva, ÚJV Řež, a.s., 2013.
- <span id="page-22-3"></span>[8] Švejda, M.: Kinematická a dynamická analýza robotických architektur pro potreby moderních ultrazvukových kontrol svarových spoju komplexních potrubních systému jaderných elektráren. 2011, Katedra kybernetiky, ZČU v Plzni. URL [http://home.zcu.cz/~msvejda/\\_publications/2011/2\\_](http://home.zcu.cz/~msvejda/_publications/2011/2_UJVKinematikaManipulatoru.pdf) [UJVKinematikaManipulatoru.pdf](http://home.zcu.cz/~msvejda/_publications/2011/2_UJVKinematikaManipulatoru.pdf)
- <span id="page-22-9"></span>[9] Švejda, M.: Manipulátor pro NDT, varianta 2: RRPR manipulátor, implementacní poznámky. 2013, Katedra kybernetiky, ZČU v Plzni. URL [http://home.zcu.cz/~msvejda/\\_publications/2013/6\\_generatoryUJVrobot.pdf](http://home.zcu.cz/~msvejda/_publications/2013/6_generatoryUJVrobot.pdf)
- <span id="page-22-1"></span>[10] W. Khalil, E. D.: Modeling, Identification and Control of Robots. Butterworth-Heinemann, 2004, ISBN 190399666X.